**P站怎么进?**

10月18之前除移动网以外是可以正常访问的,国区dns污染之后对于电脑网页端只 需要更改本地hosts文件

找到hosts,改为txt文件用记事本打开hosts,在最下面复制下面两行保存,再删掉 .txt就行了。

210.129.120.41 www.pixiv.net accounts.pixiv.net

210.140.131.144 source.pixiv.net imgaz.pixiv.net

hosts - 记事本

文件(F) 编辑(E) 格式(O) 查看(V) 帮助(H) 127.0.0.1 localhost

210.140.131.147 source.pixiv.net 210.140.131.146 imgaz.pixiv.net 210.129.120.41 accounts.pixiv.net 210.129.120.41 www.pixiv.net 210.129.120.41 pixiv.net

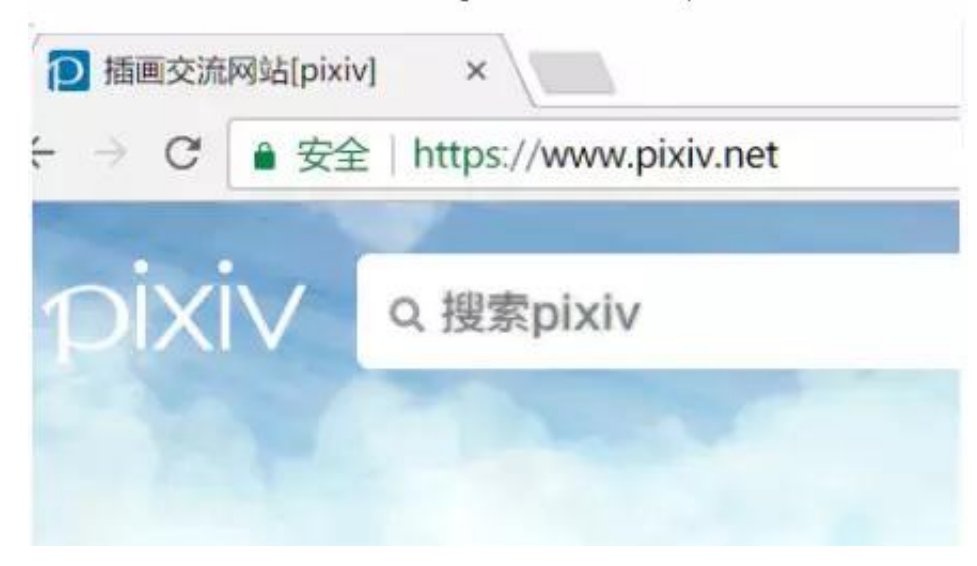

手机app或者网页端

可以通过root来更改hosts文件访问

更简单的方式: 用app, 更换ip地址正常访问p站客户端

只需要下载一个能够更改dns的APP输入可以正常访问的地址就可以了。

神秘代码:1dFpPDqp grxr

superdns签到七天能用vip专线

puredns正常使用

**作品id怎么用?**

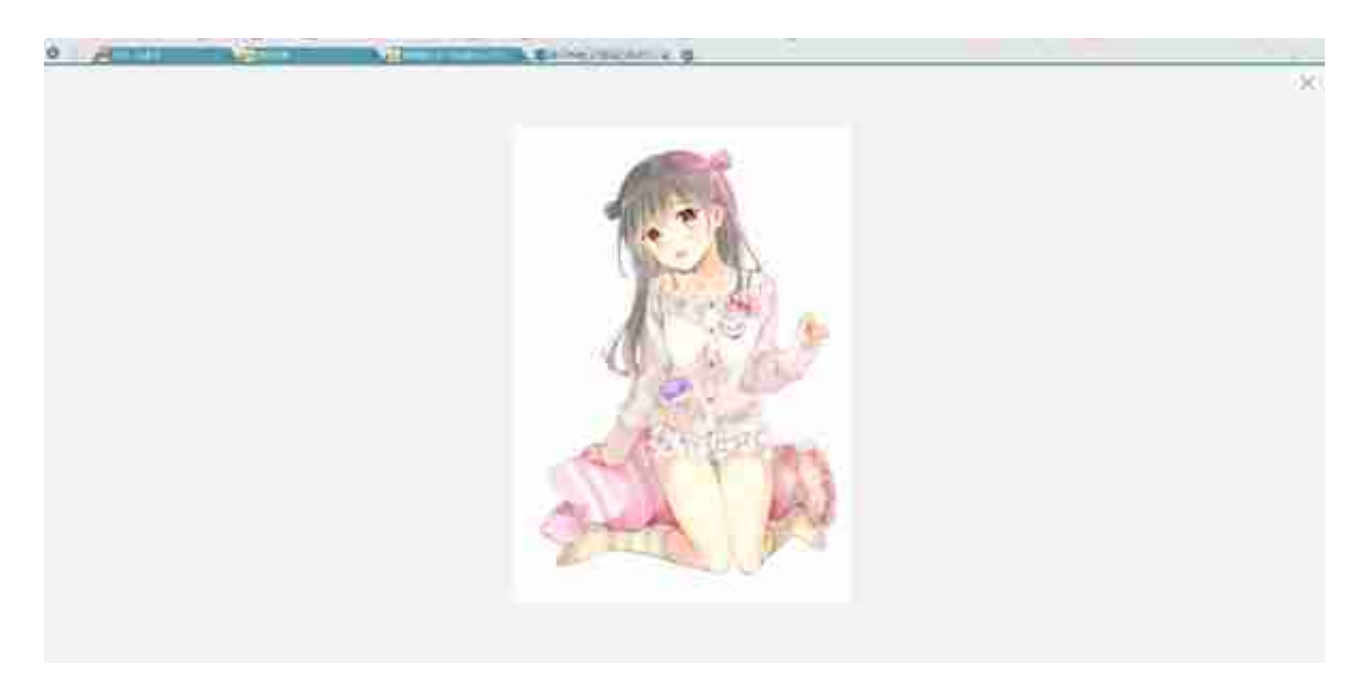

每个画师也都有自己的id,可以去关注

https://www.pixiv.net/member.php?id=1432050

同样是在=符号后面加上或更改数字id

注意画师id与作品id网址是不一样的,不能通用。

手机客户端上的P站官方APP是不能使用id搜索作品或画师的

推荐大家去下载第三方的P站客户端,一个新世界的大门哦。